**400-HUBC10GM**

# **USB Type-Cマルチ変換アダプタ (HDMI+カードリーダー付) 取扱説明書**

この度はUSB Type-Cマルチ変換アダプタ(HDMI+カードリーダー付)「**400-HUBC10GM**」 (以下本製品)をお買い上げいただき、誠にありがとうございます。ご使用の前にこの取扱説明書を よくお読みください。読み終わったあともこの取扱説明書は大切に保管してください。

#### **最初にご確認ください**

お使いになる前に、セット内容がすべて揃っているかご確認ください。 万一、足りないものがありましたら、お買い求めの販売店にご連絡ください。

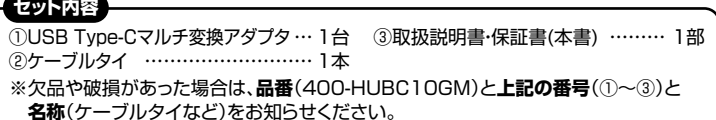

デザイン及び仕様については改良のため予告なしに変更することがあります。 本書に記載の社名及び製品名は各社の商標又は登録商標です。

# サンワサプライ株式会社

**安全にお使いいただくためのご注意(必ずお守りください)**

! **警 告** 人が死亡または重傷を負うことが想定される危害の内容

- ●分解、改造はしないでください。(火災、感電、故障の恐れがあります)<br>※保証の対象外になります。
- 
- ※保証の対象外になります。<br>●水などの液体で濡らさないでください。(火災、感電、故障の恐れがあります)<br>●小さな子供のそばでは本製品の取外しなどの作業をしないでください。 ッ・ピペナ兵のてはては平<sub>宅</sub><br>(飲み込む恐れがあります)

#### ! **注 意** 人がけがを負う可能性、または物的損害の発生が想定される内容

- ●取付け、取外しの作業は慎重に行ってください。
- (機器の故障の原因になります)
- ●動作環境の範囲を超えるような以下の環境では使用しないでください。<br>(1)直接日光の当たる場所<br>|23週気や水分のある場所<br>|3)傾斜のある不安定な場所
- 
- ⑷静電気の発生する場所
- 
- ⑸通常の生活環境とは大きく異なる場所 ●長時間使用後は高温になっております。取扱いにはご注意ください。
- 
- (火傷の恐れがあります)<br>●お手入れについて<br>(1)清掃するときは必ず本製品をパソコンから取外してください。<br>(3)シンナー・ベンジン・ワックス等は使わないでください。<br>(3)シンナー・ベンジン・ワックス等は使わないでください。
- 
- 

#### **取扱い上のご注意**

●本製品の取付け、取外しをする時には必ずパンコン内(ハードディスク等)のデータをすべてバックアップ(CD、DVD等)をしてください。<br>●メディア内のデータは、必ず他のメディア(CD、DVD等)にすべてバックアップしてください。<br>※バックアップの作成を怠ったために、データを消失、破損した場合、弊社はその責任を負いかねますのであらかじめご了承ください。

#### **1.保証規定**

- 
- 1)保証期間内に正常な使用状態でご使用の場合に限り品質を保証しております。万一保証期間内で改障かありました場合は、<br>- 弊社所定の方法で無償修理いたしますので、保証書を製品に添えてお買い上げの販売店までお持ちください。<br>2)次のような場合は保証期間内でも有償修理になります。<br>- 後のような場合においただけない場合、 (4)放職の原因がお客様による輸送・移動中の衝撃による場合。<br>- 後所定の項目をご記入いただけない場合、 (5)天変地異、 ⑷故障の原因がお客様による輸送・移動中の衝撃による場合。 ⑸天変地異、ならびに公害や異常電圧その他の外部要因による
- ⑹譲渡や中古販売、オークション、転売などでご購入された場合。
- 3)お客様ご自身による改造または修理があったと判断された場合は、保証期間内での修理もお受けいたしかねます。
- 4)本製品の改障、またはその便用によって生じた直接、間接の損害については穿社はその資を負わないものとします。<br>5)本製品を使用中に発生したデータやプログラムの消失、または破損についての特徴はいたしかねます。<br>- 必要とする設備や機器、原子力設備や機器、航空宇宙機器、輸送設備や機器などの人命に関わる設備や機器、及び高度な信頼性を<br>- 必要とする設備や機器やシステムなどへの組み込みや使用は意図されておりません。これらの用途に本製品を使用され
- 

9)保証書は日本国内においてのみ有効です。

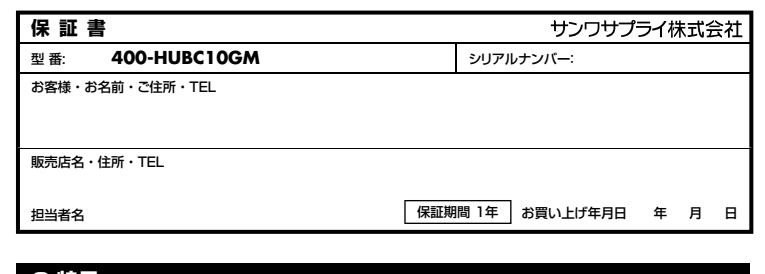

### **2.特長**

- ●HDMI出力は、USB Type-Cポートを搭載し
- DisplayPort Alternate Modeに対応している機器でご使用いただけます。
- ーニール」。<br>●HDMI出力4K/60Hz対応で、ソフトウェアのインストールなしで簡単にマルチディスプレイ環境(ミラーモード/拡張モード)を 実現できます。
- ●USB Type-Cコネクタ採用で、Type-Cポートを搭載したパソコンなどで使用できます。
- ●microSDにやさしいプッシュ式のコネクタを採用しています。

## **3.対応機種・対応OS**

●対応機種

Windows搭載(DOS/V)パソコン、Apple Macシリーズ、Chrome OS搭載パソコン、iPad ※USBポート(Type-Cメス)を持ち、パソコン本体メーカーがUSBポートの動作を保証している機種。

※USB3.2 Gen1(USB3.1/3.0)の環境で動作させるためにはパソコン本体にUSB3.2 Gen1(USB3.1/3.0)ポートが必要です。 ※パソコン・USB機器により対応できないものもあります。 ※Windowsパソコンでの場合、各映像出力に対応したType-Cポートのみの対応です。(DisplayPort Alt Mode)

- ※全ての機器での動作を保証するものではありません。
- ※各解像度に対応したケーブルやテレビ、ディスプレイが必要です。

#### ●対応OS

Windows11・10、macOS 13・12・11、Chrome OS、iPadOS 14・15 ※記載の社名及び製品名は、一般に各社の商標または登録商標です。

#### **4.仕様**

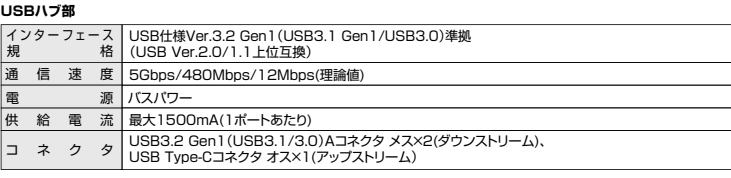

#### **HDMIポート部**

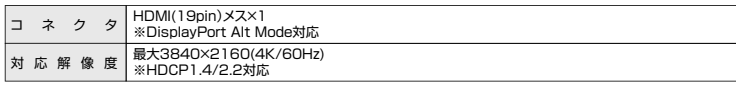

#### **共通仕様**

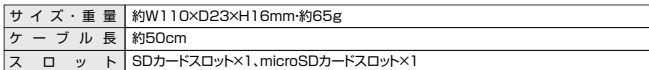

# **5.各部の名称と働き**

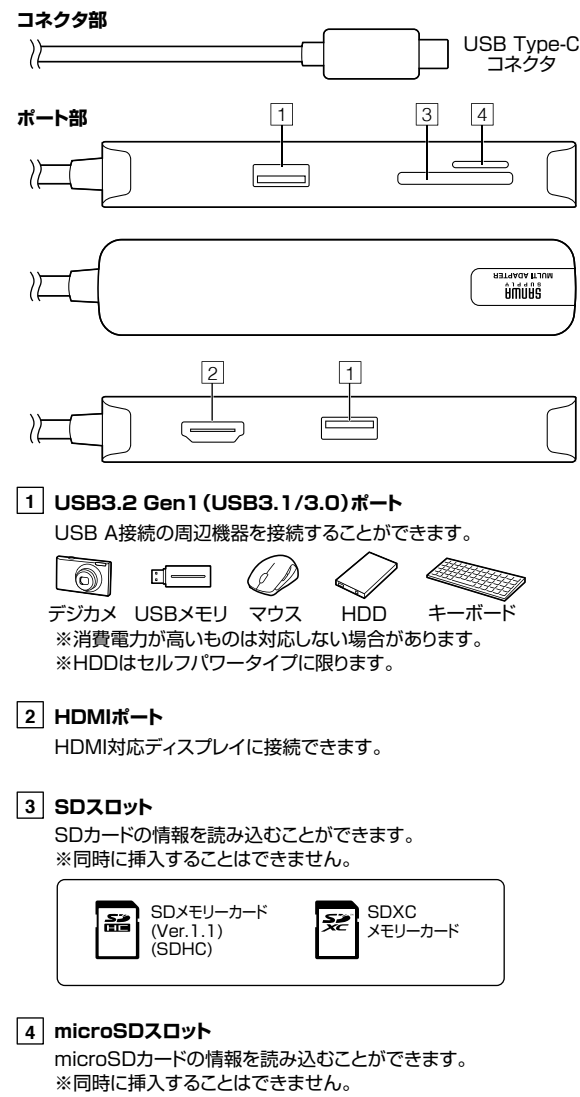

microSDHC カード

microSDXC カード

黴

# **6.パソコンへの接続(Windows/Mac)**

# **本製品は、ドライバーをインストールする必要がありません。接続するだけで簡単に使えます。**

1.パソコンの電源を入れ、Windowsを起動してください。

2.パソコンのUSB Type-Cポートに本製品のUSB Type-Cコネクタを接続してください。 ※しっかり奥まで挿入してください。

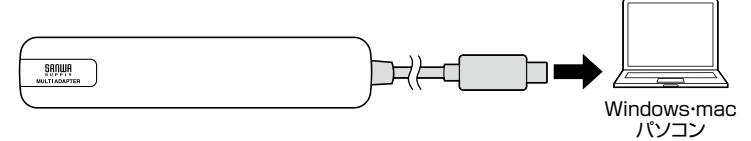

#### **本製品のUSBポートにUSBメモリやUSB機器を接続してください。**

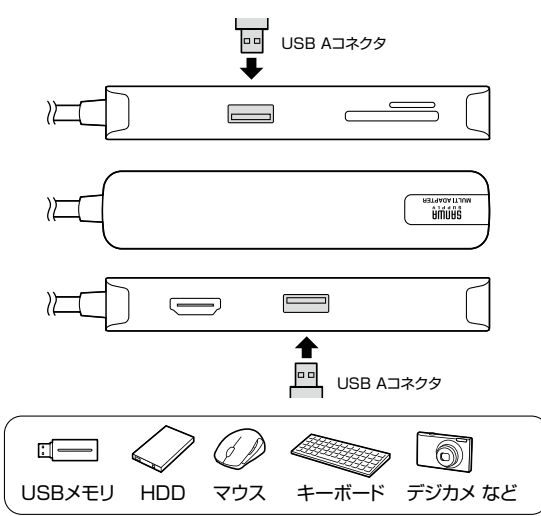

### **USB機器を接続する HDMI機器に接続する**

**HDMIポートとディスプレイをケーブルで接続してパソコンの画像を ディスプレイに表示させることができます。**

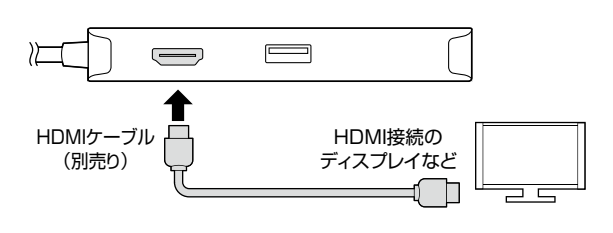

※各出力に対応したType-Cポートのみの対応です。

### **microSDカードを接続する**

#### **本製品のmicroSDカードスロットを挿入してください。**

※カチッと音がするまで押込んでください。取出す場合は、再度押込むと出てきます。 ※パソコンが一度に読み取れるのは、microSDカード、SDカードのいずれか 1種類のみです。

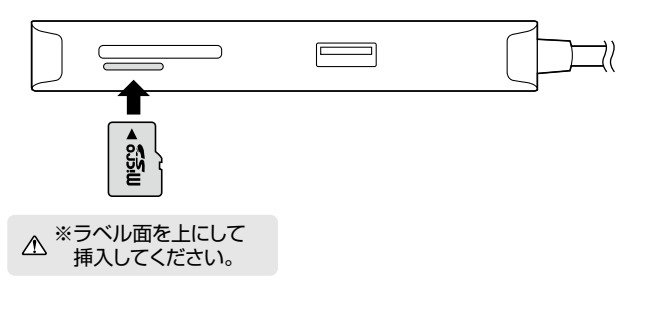

**iPadに接続する**

本製品は、ドライバーをインストールする必要がありません。 接続するだけで簡単に使えます。

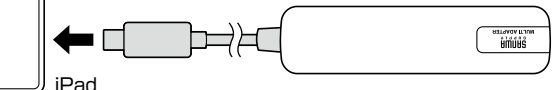

**❶**iPadを起動させます。

**❷**iPadのUSB Type-Cポートに本製品を接続してください。

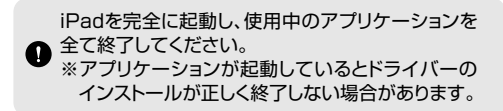

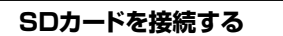

#### **本製品のSDカードスロットにカードを挿入してください。**

※パソコンが一度に読み取れるのは、microSDカード、SDカードの ……<br>いずれか1種類のみです。

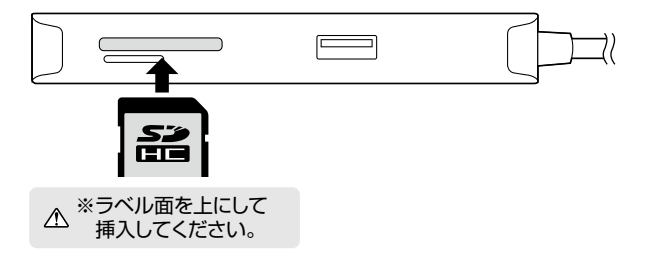

本取扱説明書の内容は、予告なしに変更になる場合があります。 サンワサプライ株式会社